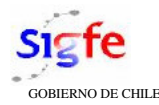

## B O L E T I N

N° 17/06

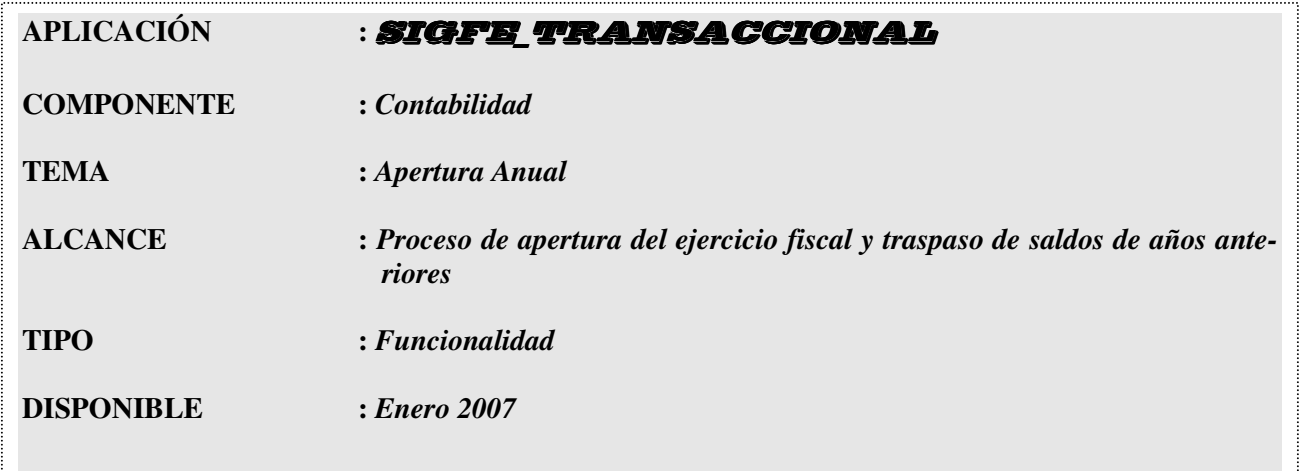

## **REGLAS DE FUNCIONAMIENTO**

- 1. Actualiza Boletín 03/05, sobre apertura anual y disponible desde diciembre 2005, con las mantenciones incorporadas a la funcionalidad, aplicables a contar del ejercicio fiscal 2006.
- 2. La funcionalidad de apertura anual es secuencial a la funcionalidad de cierre anual, constituyendo ambos la etapa de transición entre el término e inicio de un nuevo ejercicio fiscal, todo ello en cumplimiento de las normas legales vigentes, como del principio y norma de período contable, dados a conocer en el boletín 16/06.
- 3. La funcionalidad está circunscrita única y exclusivamente al componente de Contabilidad, siempre y cuando haya finalizado exitosamente el proceso de cierre anual del ejercicio precedente.
- 4. Para las entidades que modifiquen la estructura de áreas transaccionales, entre un ejercicio y otro, el proceso de apertura anual se debe iniciar activando en el componente de contabilidad la opción *"Configuración Áreas Apertura"*, que tiene los siguientes alcances:
	- 4.1. Despliega pantalla incluyendo el poblamiento del catálogo de áreas transaccionales, código y denominación del año anterior, y la configuración del nuevo ejercicio fiscal, efectuando pareo de códigos sin opción de modificación.
	- 4.2. En las áreas transaccionales no pareadas del año anterior, se debe establecer el área de destino de los saldos de apertura en el nuevo ejercicio. Las áreas no pareadas solo pueden estar vinculadas a una y solo un área transaccional de destino y ésta podrá tener asociada más de un área que termina, traspasando sus recursos y obligaciones.

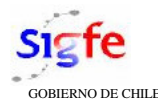

- 4.3. Las áreas transaccionales creadas en el nuevo ejercicio y sin pareo con áreas de años anteriores, así como las áreas que en el ejercicio anterior no registraron movimientos, quedarán excluidas de la funcionalidad de apertura.
- 4.4. Una vez ejecutado al menos un proceso de apertura exitosamente, se deshabilita la opción de modificar el pareo de áreas transaccionales.
- 5. En el componente de contabilidad la opción de menú *"cierre y apertura anual"* permite activar el proceso de apertura, siendo independientemente por cada área transaccional, con la factibilidad de operar en similar término o a nivel institucional, acción sujeta a los perfiles de usuarios fijados en la aplicación de seguridad. El proceso despliega pantalla denominada *"asistente de apertura"*, con los siguientes alcances:
	- 5.1. En las cuentas de activo, pasivo y patrimonio con saldos superiores a cero al término del ejercicio anterior, se muestra el código, denominación a último nivel y saldo inicial de ellas, relacionadas por defecto con el código y denominación del nuevo ejercicio fiscal.
	- 5.2. Las cuentas no pareadas entre el código del año precedente y el poblamiento del nuevo ejercicio, como en aquellas en que es necesario reemplazar las cuentas asignadas por sistema, se activa icono para acceder al catálogo contable y seleccionar la cuenta respectiva o digitarla directamente.
	- 5.3. La funcionalidad acepta que determinadas cuentas de años anteriores estén asociadas a una sola cuenta en el nuevo ejercicio, no obstante excluye opción de distribución parcial o porcentual.
- 6. En la funcionalidad de apertura, antes de iniciar el proceso, valida que:
	- 6.1. Las cuentas contables con saldos superiores a cero al término del ejercicio anterior se encuentren en su totalidad asociadas a cuentas del nuevo ejercicio.
	- 6.2. Las cuentas con cartera en el año anterior estén asociadas a cuentas con propiedad de uso de auxiliar.
	- 6.3. Las cuentas del nuevo ejercicio se encuentren asociadas a último nivel de desagregación, en caso contrario, se despliega una pantalla con las cuentas que requieren desagregación.
	- 6.4. El asiento contable de apertura que se genere, cumpla con el principio de dualidad económica.
	- 6.5. En caso de incumplimiento de alguna de las condiciones indicada, el sistema envía mensaje y suspende el proceso de apertura anual.
- 7. La funcionalidad de apertura genera automáticamente los asientos contables en estado aprobado, en los siguientes términos:
	- 7.1. Los asientos contables se generan independiente por cada área transaccional y con fecha de aprobación 01 de enero.
	- 7.2. En la viñeta cuentas contables se despliegan las cuentas con sus correspondientes saldos de apertura.

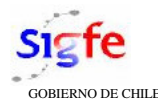

- 7.3. En las cuentas con la propiedad de uso de auxiliar se habilitan las carteras respectivas con el detalle del saldo pendiente de ejecutar, proveniente del ejercicio anterior.
- 7.4. En las cuentas que participan del proceso de apertura y tengan asociadas carteras contables, en el evento de presentar diferencias en la comparación de los saldos acumulados, el sistema insertará en forma automática un registro auxiliar con "Diferencia de Cartera" por el monto calculado.
- 7.5. Los asientos contables incluyen en la cabecera un título estándar, se encuentra activado el tipo de movimiento "Apertura", en campo moneda "nacional" y en tipo de relación "sin relación". En la viñeta de descripción se repite el texto del título.
- 8. En los asientos de apertura, en la medida que técnicamente sea necesario, es factible aplicar la funcionalidad de ajuste del componente de contabilidad. Los asientos se despliegan en el registro de diario; y se incluyen como saldos iniciales en los reportes de mayor, cartera financiera y estados contables
- 9. La funcionalidad de apertura adicionalmente genera en cada área transaccional, **en estado digitado**, asientos contables con sus correspondientes carteras, traspasando los cobros o pagos presupuestarios pendientes de liquidación al término del ejercicio anterior, a las cuentas previstas para la recaudación y pago en el nuevo ejercicio fiscal, en las siguientes condiciones:
	- 9.1. En la cabecera del asiento contable, se incluye en el título y activado en tipo movimiento "financiero", en campo moneda "nacional" y en tipo de relación "Requerimientos" si corresponden a ingresos presupuestarios, y "Compromiso Implícito" si son gastos presupuestarios. En la viñeta de descripción se repite el texto del título.
	- 9.2. Las carteras traspasadas heredan los datos asociados tales como tipo de documento,  $N^{\circ}$  de documento, detalle, monto y cualquier otro dato adicional presente en la cartera del año anterior.
	- 9.3. Los asientos contables pueden ser modificados, validados y aprobados de acuerdo con los criterios técnicos previstos en el componente de contabilidad, una vez abierto el primer mes del ejercicio 2007.
- 10. La apertura finaliza enviando mensaje de término exitoso del proceso por cada área transaccional donde se ejecute. Al finiquitar la apertura anual de las áreas transaccionales, se habilita la opción de menú *"abrir ejercicio"*, que permite iniciar las actividades del nuevo ejercicio fiscal.

## **RECOMENDACIÓN**

- 1. En aquellas entidades que modifiquen la configuración de las áreas transaccionales, es importante tener en consideración que la funcionalidad de apertura relaciona las áreas de un año con otro a través de su codificación, circunstancia que hace aconsejable no introducir cambios, salvo situaciones especiales que lo hagan imprescindible, manteniendo al menos un área en el nuevo año con algún código del ejercicio anterior.
- 2. Al finalizar el proceso de cierre y apertura anual, es recomendable desactivar los perfiles de las opciones de menú "Cierre y Apertura Anual", "Configuraciones Área de Apertura" y "Abrir Ejercicio", a fin de evitar una activación errónea durante ejercicio fiscal en operaciones

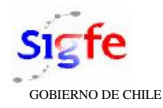

3. Para aquellas cuentas que estén configuradas con auxiliares con campos variables, como es el caso del auxiliar BIRF-BID, el traspaso de carteras no incluye el Poblamiento de dichos campos, dado esto, se recomienda realizar la completitud de datos en el asiento de traspaso de carteras que se genera automáticamente a partir del proceso de apertura en estado digitado.